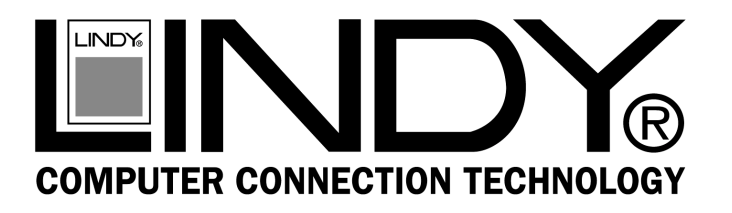

# **USB SCSI Converter with Termpower**

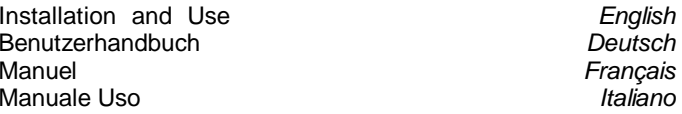

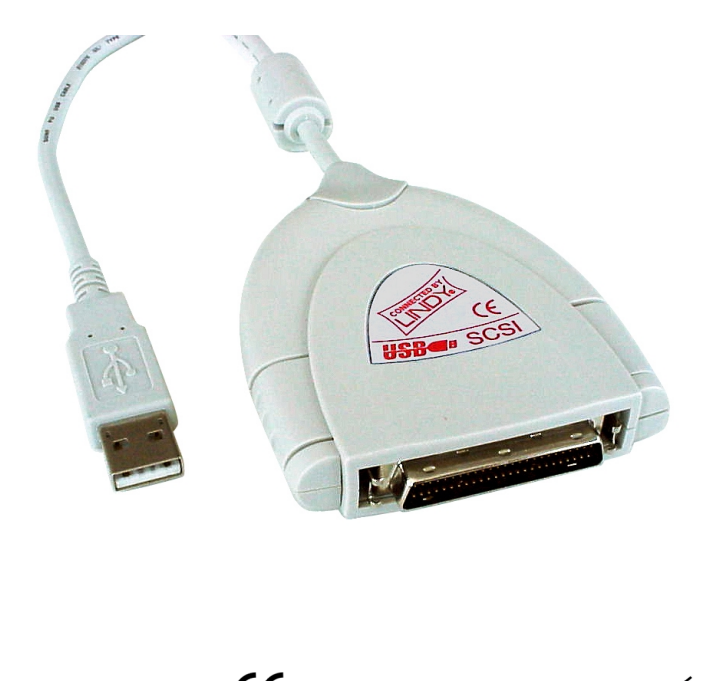

**LINDY Art. Nr. 32870** 

© LINDY ELECTRONICS LIMITED & LINDY-ELEKTRONIK GMBH - Jun 2001

### **Overview**

The LINDY USB SCSI Converter allows you to connect any SCSI device to your PC or Mac via the USB port

## Package Contents

- LINDY USB SCSI Converter with Termpower
- Driver Installation CD
- This manual

## Connecting the Converter

Connect the USB plug of the Converter to the USB port of your PC or Mac and plug the converter directly in to the SCSI Port of your first SCSI device. If the connector is not compatible with your SCSI Port, please use an alternative adapter, which is also available from LINDY. Please note that the last device onthe SCSI bus has to be terminated. In order to guarantee the most reliable data transfer, an active terminator should be used.

## Driver Installation

- **Win 98:** Once you have connected the USB SCSI Converter to the USB port of the PC and to the SCSI device, the new SCSI device will be recognized by the operating system and you will be asked for drivers. Put the driver CD into the CD-ROM drive. In case the system will not find the driver, refer to \USB Products\W-USB-SC(Bus Power).
- **Macintosh:** Place the CD-ROM into the drive and follow the installation prompts. Once the compressed drivers have been installed, power down the machine. Connect the USB SCSI Converter to an available USBPort and a SCSI device and restart. Once restarted theconnected device will be recognised when in use.
- **Win 2000:** The operating system Win2000 supplies it own drivers, which will automatically be installed when the converter is connected to the PC. Please note thatthe SCSI-ID of the connected SCSI-device has to be ID 0. As a result Windows 2000 is only able to support one SCSI device connected to this converter.

**http://www.lindy.com** 

## **English Manual Community Community Community Deutsches Benutzerhandbuch**

## Übersicht

Der LINDY USB SCSI Converter ermöglicht Ihnen den Anschluß beliebiger SCSI-Geräte über den USB-Port eines PC oder Apple Computers.

## Lieferumfang

- LINDY USB SCSI Converter mit Termpower
- Treiber-CD
- Dieses Manual
- •

## Anschluß des Converters

Verbinden Sie den Stecker des Converters mit dem USB-Anschluß Ihres PCs oder Macs und stecken Sie das Gerätselbst direkt auf den SCSI-Connector des ersten SCSI-Gerätes. Sollte das Gerät nicht den passenden Anschluß aufweisen, benutzen Sie bitte einen entsprechenden Adapter, der ebenfalls von LINDY bezogen werden kann. Am letzten Gerät muß der Bus wie üblich terminiert sen. Zur Erhöhung der Zuverlässigkeit des Datentransfers sollte ein aktiver Terminator verwendet werden.

### **Treiberinstallation**

- **Win 98:** Nach dem Verbinden mit dem USB-Anschlußdes PCs und dem SCSI-Gerät erkennt dasBetriebssystem das neue SCSI-Gerät und fordert zum Einlegen der Treiber auf. Als Installationsquelle geben Sie bitte das CD-Laufwerk an. Falls das System die Treiber nicht finden sollte, verweisen Sie auf das Verzeichnis to \USB Products\W-USB-SC(Bus Power).
- **Macintosh:** Legen Sie die CD-ROM in das Laufwerk und folgen Sie den Anweisungen zur Installation. Nach erfolgter Treiberinstallation schalten Sie den Computer aus, verbinden den USB SCSI Konverter mit einem USB Port und einem SCSI-Gerät und schalten denComputer wieder ein. Das SCSI-Gerät wird dann automatisch erkannt.
- **Win 2000:** Windows 2000 installiert systemeigene Treiber sobald läuft exakt so ab, wie unter Win98. Beachten Sie jedoch bitte, daß die SCSI-ID des angeschlossenen SCSI-Device zwingend ID 0 sein muß. Daraus ergibt sich, daß unter Win 2000 nur ein Gerät anschließbar ist.

### **http://www.lindy.com**

### **Introduction**

Le Convertisseur LINDY USB SCSI vous permet de connecter un périphérique SCSI à votre PC ou Mac par le port USB.

### Contenu

- Convertisseur LINDY USB SCSI avec terminaison
- Pilotes sur CD-ROM
- Le manuel de l'utilisateur

## Connexion du convertisseur

Connectez le connecteur USB sur le port USB de votre PC ou Mac et le connecteur SCSI sur votre premier périphérique SCSI. Si le connecteur n'est pas compatible avec votre port SCSI, vous pouvez utiliser un adaptateur SCSI disponible chez LINDY. Veuillez vérifier que le dernier périphérique sur la chaîne soit terminé. Dans le but d'assurer un transfert dedonnées stable et optimal, une terminaison active doit être utilisée.

## Installation du pilote

- **Win 98:** Lorsque vous aurez connecté le convertisseur USB – SCSI à votre ordinateur, il sera reconnu et les pilotes vous seront ensuite demandés. Insérez le CD-ROM de pilotes dans votre lecteur CD-ROM puis le système va rechercher le meilleur pilote pour le périphérique. Au cas où le système ne trouve pas le pilote, indiquez-lui le répertoire du CD suivant : \USB Products\WUSB-C.
- **Macintosh:** Insérez le CD-ROM de pilotes dans votre lecteur. L'installation démarre. Une fois que les pilotes compressés ont été installés, éteignez votre ordinateur. Connectez le convertisseur USB-SCSI surun port USB disponible et sur un périphérique SCSI et redémarrez.
- **Windows 2000 :** Le système d'exploitation fournit ses propres pilotes pour la gestion de ce périphérique, qui sera automatiquement installé à la connexion de ce dernier. Vérifiez bien que l'ID SCSI est réglé sur 0, car uniquement cet ID fonctionne sous Windows 2000 avec l'adaptateur USB SCSI.

**http://www.lindy.fr** 

### **Manuel en français Manuale in Italiano**

### Introduzione

Il convertitore LINDY USB SCSI Vi permette di collegare qualsiasi periferica SCSI al Vostro PC o Mac tramite la porta USB.

## Contenuto della confezione

- Convertitore LINDY USB SCSI con Termpower
- Driver d'installazione su CD
- Questo manuale

## Come collegare il Convertitore

Inserire la spina USB nel Convertitore alla porta USB del Vostro PC o Mac ed inserire il convertitore direttamente nellaporta SCSI della prima periferica SCSI. Se il connettore non è compatibile con la Vostra porta SCSI, per favore usate un adattatore alternativo, che è pure disponibile da LINDY. Per favore notare che l'ultima periferica sul Bus SCSI deve essere terminata. Al fine di garantire il più affidabile possibile il trasferimento dei dati, deve essere utilizzato un terminatore attivo.

## Installazione del Driver

- **Win 98:** Una volta collegato il Convertitore SB SCSI alla porta USB del PC e la periferica SCSI, quest'ultima verrà riconosciuta dal sistema operativo e Vi verranno richiesti i driver. Inserire il CD che contienei driver nel the CD-ROM. Nel caso in cui il sistema nontrovasse il driver, fare riferimento a \USB Products\W-USB-SC(Bus Power).
- **Macintosh:** Inserire il CD-ROM nel drive e seguire le Prompt d'installazione. Una volta installati I driver compressi, spegnere la macchina. Connettere il convertitore USB-SCSI ad una porta USB libera e ad una periferica SCSI e quindi riaccendere. La periferica verrà riconosciuta una volta in uso.
- **Win 2000:** Il sistema operativo Win2000 fornisce da solo i driver, che saranno automaticamente installati quando il Convertitore sarà collegato al PC. Nota bene che lo SCSI-ID della periferica SCSI installata abbia come ID 0. Di conseguenza Windows 2000 può supportare solo una periferica SCSI collegata a questo convertitore.

**http://www.lindy.com** 

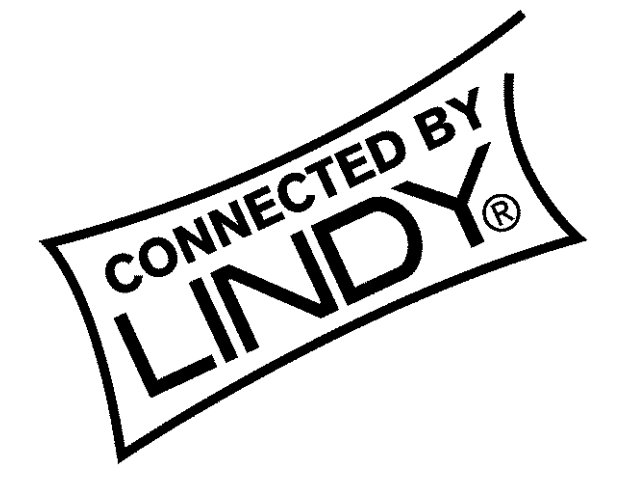

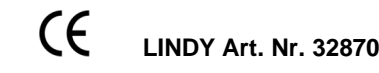

**© LINDY ELECTRONICS LIMITED & LINDY-ELEKTRONIK GMBH - Jun 2001**

Free Manuals Download Website [http://myh66.com](http://myh66.com/) [http://usermanuals.us](http://usermanuals.us/) [http://www.somanuals.com](http://www.somanuals.com/) [http://www.4manuals.cc](http://www.4manuals.cc/) [http://www.manual-lib.com](http://www.manual-lib.com/) [http://www.404manual.com](http://www.404manual.com/) [http://www.luxmanual.com](http://www.luxmanual.com/) [http://aubethermostatmanual.com](http://aubethermostatmanual.com/) Golf course search by state [http://golfingnear.com](http://www.golfingnear.com/)

Email search by domain

[http://emailbydomain.com](http://emailbydomain.com/) Auto manuals search

[http://auto.somanuals.com](http://auto.somanuals.com/) TV manuals search

[http://tv.somanuals.com](http://tv.somanuals.com/)